## Topping up your Compass Balance

Parents/Students can top up their Compass Balance either via their Compass Portal or via the Kiosk if you have one at your school. If your school does not have a Compass Kiosk and you would like further information on their functionality, please contact our Support Team via [support@compass.edu.au.](mailto:support@compass.edu.au?subject=Kiosk)

## **Top Up via Portal**

To top up your Compass Balance via the portal, login to Compass and click the cog menu item, choose 'My Payments'.

This is the Wallet page and you will see your current Compass Balance and options to create automatic top-ups or to complete a once off top up.

Choosing the Auto Top-up will allow you to set the amount you want the top up to be and what amount your Compass Balance needs to be when the top-up is triggered. You can add a credit card (or more than one) and then choose the credit card the top-ups will be charged to.

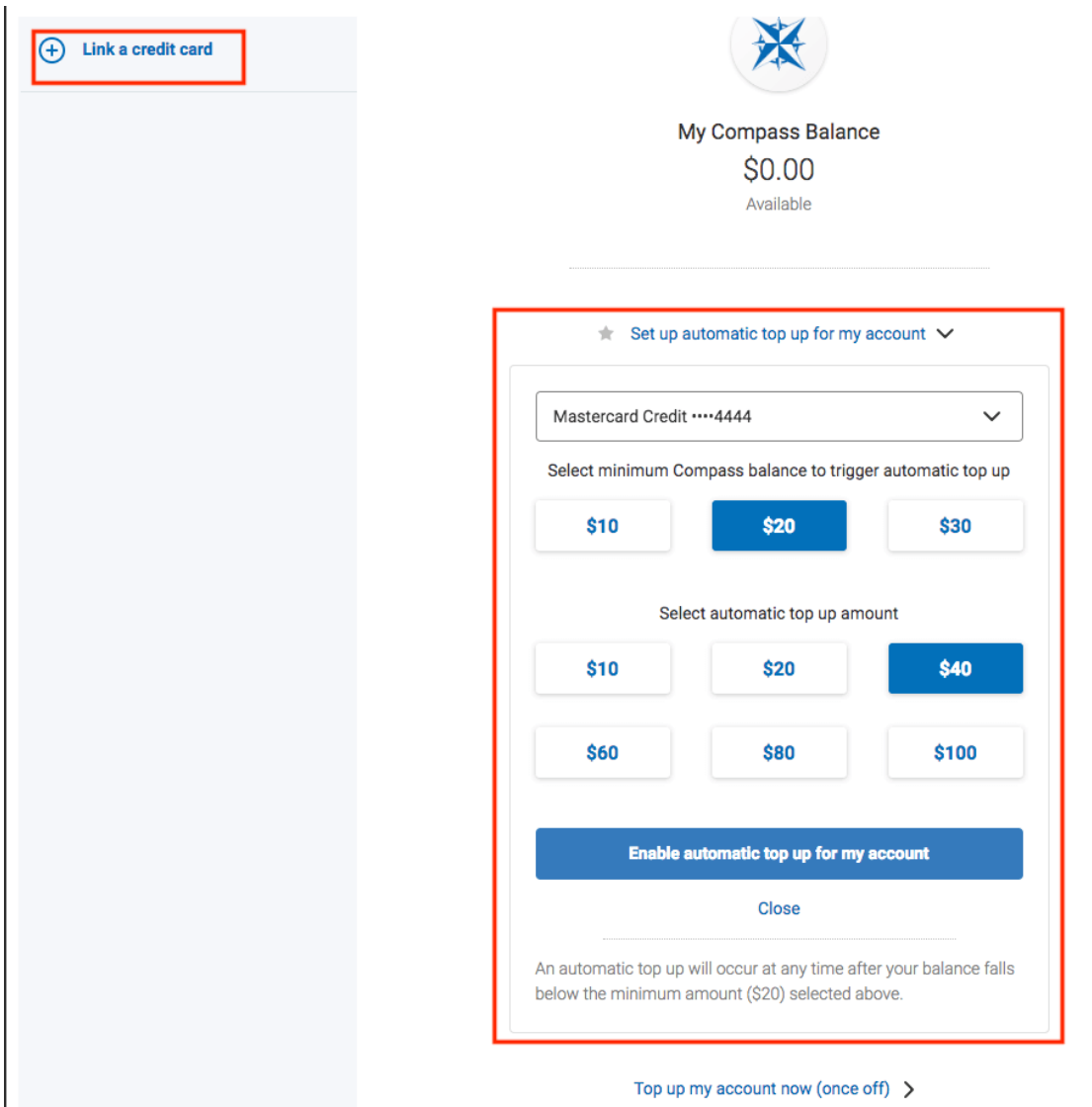

If you want to do a once-off top up, click the option, choose the credit card the top up will be charged to and select your amount.

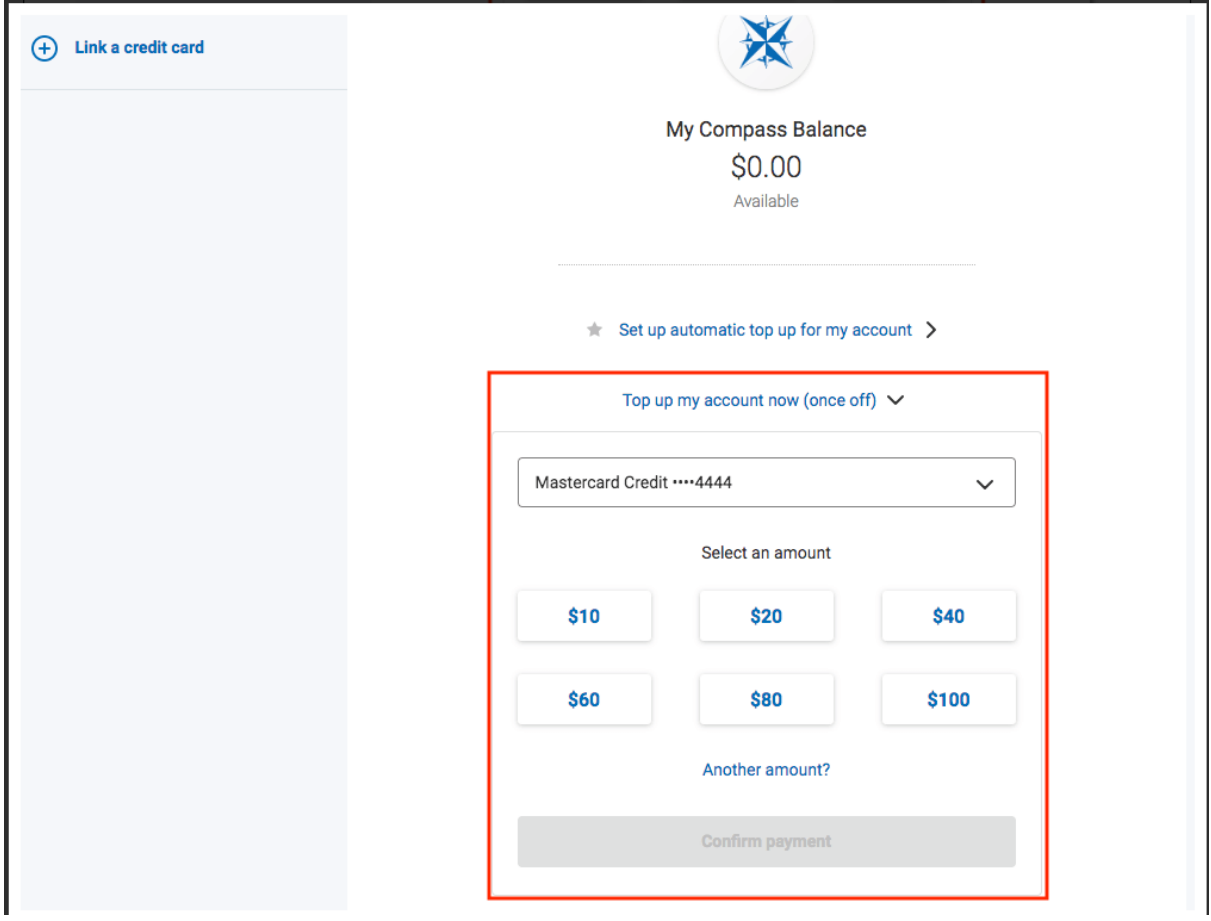